## How to Join a Virtual Meeting with Email Invitation

Due the to the Covid-19 pandemic, we have not been able to meet at our St. Pius X Church. However, with the technology of today and with practice and support, we can join and have virtual meetings . . . and still learn, discuss, and ponder how to grow closer to Jesus Christ.

If you are going to use a smart phone or tablet, you would want to download the Google Hangout Meet app prior to the starting the meeting.

If you received an email that is inviting you to a video conference meeting (for a Bible study, discussion group, etc.), then click on the emailed (meeting request) link and below is what opens:

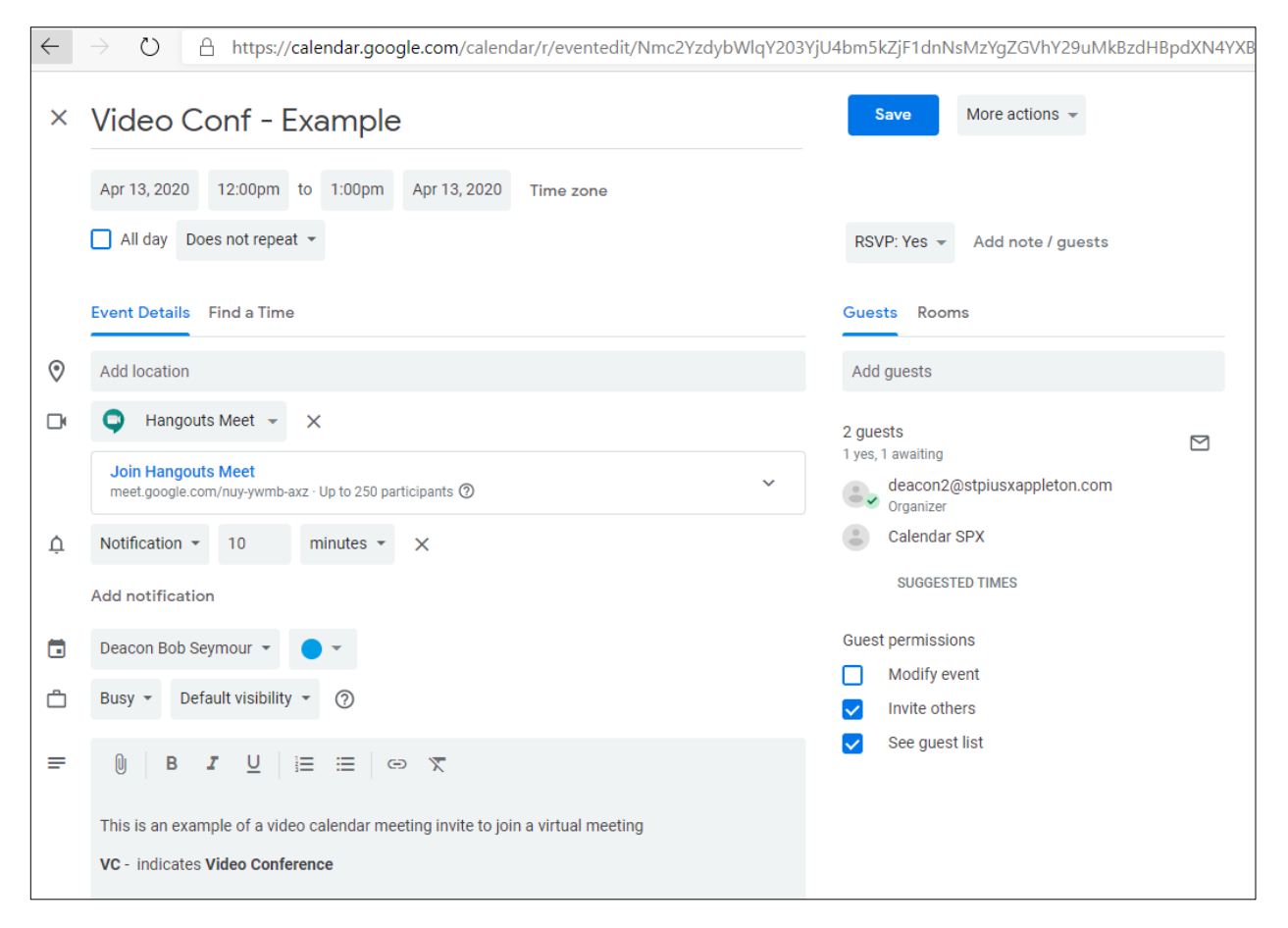

Click on the "**Join Hangouts Meet**"… (see red oval below)

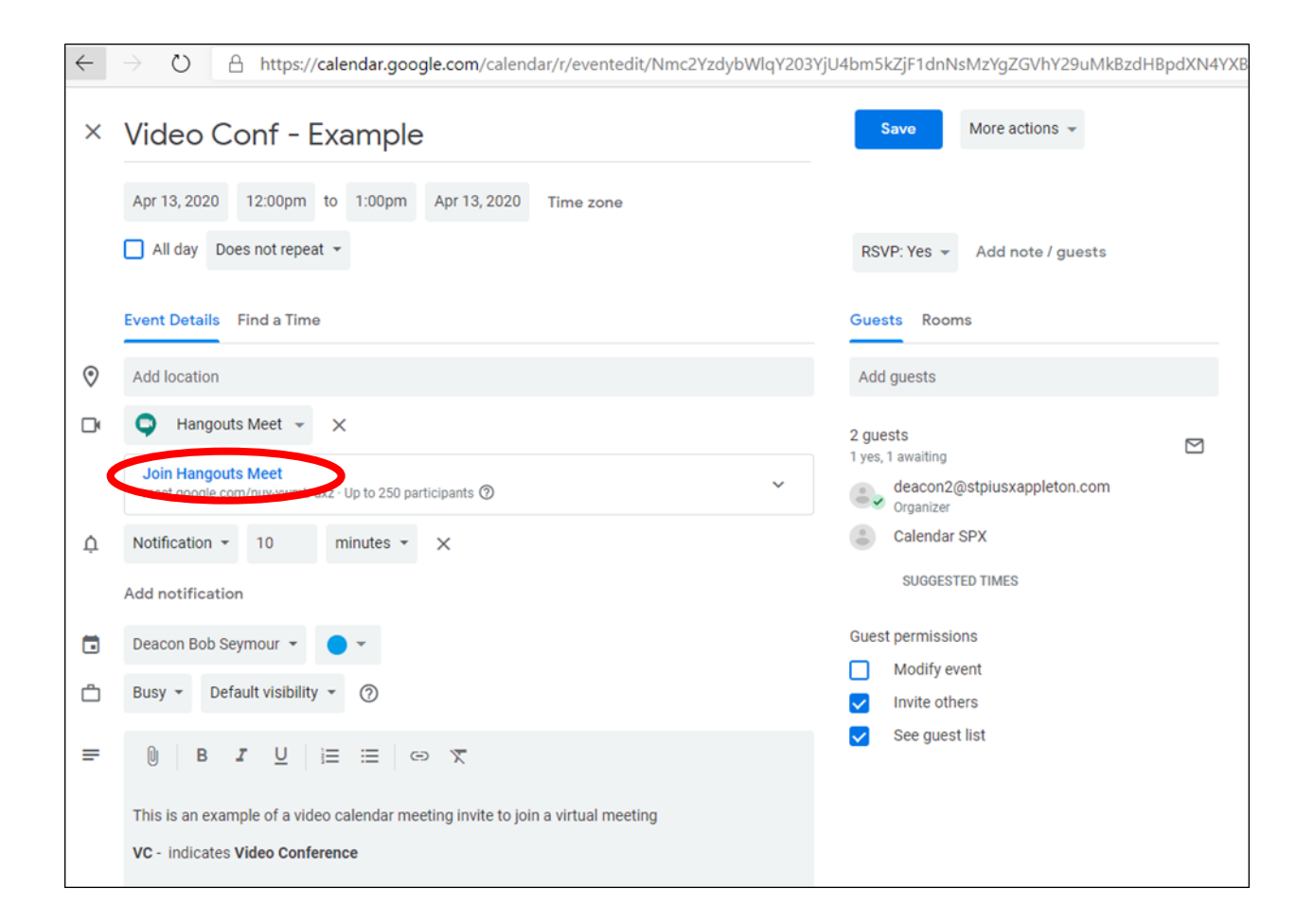

If you do not have access to a computer or smart phone, just call-in by phone . . . Click the down arrow and then dial the phone number list follow by the PIN# when requested. Everyone in the meeting will not be able to see your face, but they will be able to hear you. See below:

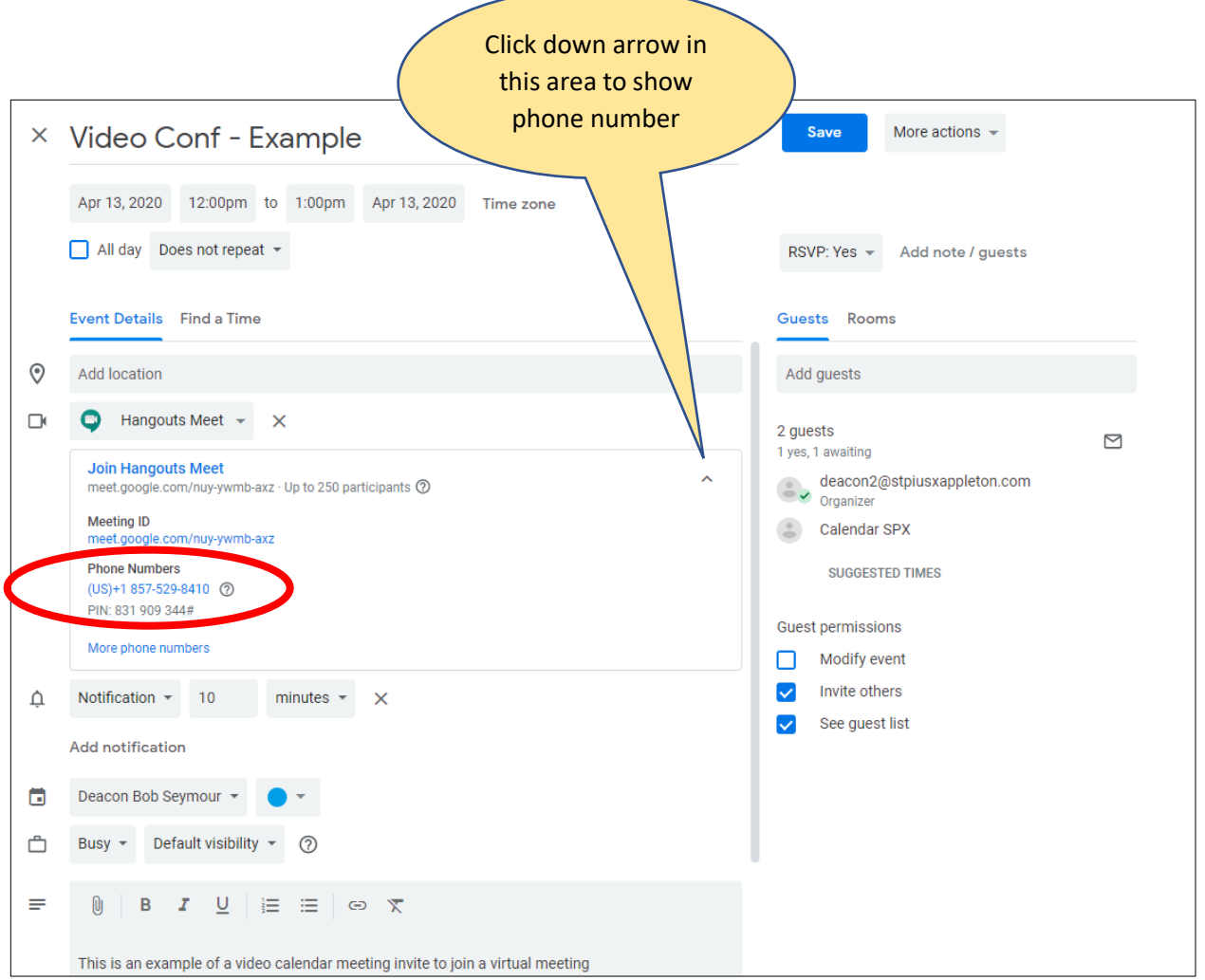

If you have the Hangout meet app on your phone or are joining with your computer, click on the "join the meeting" button (shown in red oval). You may see your picture, but you need to click the "join the meeting" button to join the meeting.

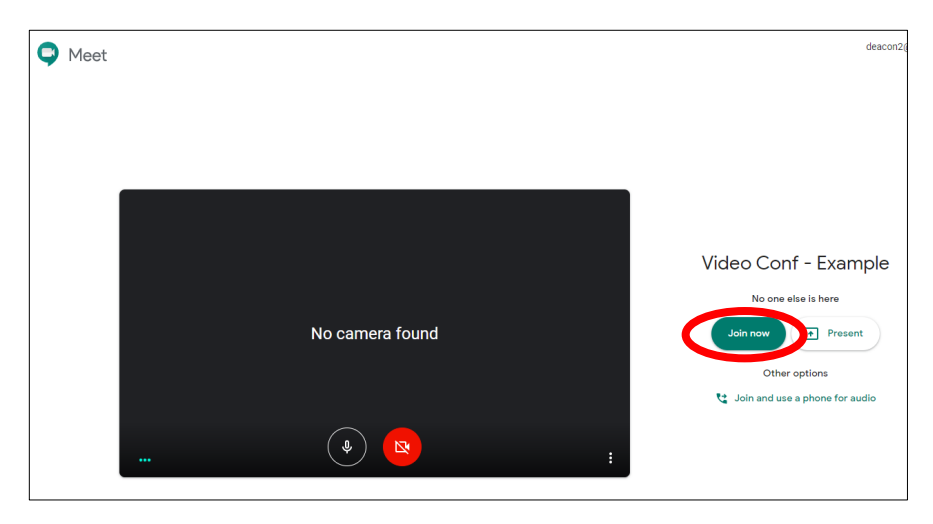

## **Some common areas for troubleshooting**:

Problem: If working **from a Macbook, you will either need the Google Meet app or you will need to download the Chrome, Firefox or Edge browser** to create a meeting or enter a meeting link.

**Solution**: Download the preferred browser from the suggestion window.

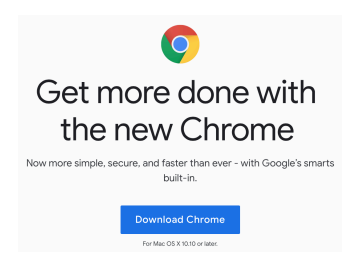

**Problem**: I have a computer that I can only plug in either headphones or microphone. I cannot do both at the same time. Therefore, I could not use the headphones. **Solution**: I had to dial in at the number given on the calendar. I also had to turn off my computer volume on my keyboard due to feedback, and go to settings and turn off the computer volume:

**Settings** Systems Sound Input devices **Disable**

**Another solution**: If you have a bluetooth device, then use that to hear and talk.

**Problem:** If you do not have audio through your computer. **Solution:** Call in using the "Join by Phone" option.

**Problem**: When using a computer, you may have difficulty connecting a speaker where everyone can hear you.

**Solution**: You may need to get a headset with headphones and a microphone.

If you have any questions, please contact Deacon Bob at deacon2@stpiusxappleton.com or (920) 733-0575 and click extension for Deacon Bob (ext. 327).